#### **EtherChannel Protocols - LACP**

#### LACP Link Aggregation Control Protocol:

- Open standard
- The switches on both sides negotiate the port channel creation and maintenance
- This is the preferred method

### **EtherChannel Protocols - PAgP**

#### PAgP Port Aggregation Protocol:

- Cisco proprietary.
- The switches on both sides negotiate the port channel creation and maintenance.

### **EtherChannel Protocols - Static**

#### Static Etherchannel:

- The switches do not negotiate creation and maintenance but the settings must still match on both sides for the port channel to come up.
- Use if LACP is not supported on both sides.
- All protocols are configured with the channel-group command

# **EtherChannel Parameters**

- The switches on both sides must have a matching configuration
- The member interfaces must have the same settings on both sides:
- Speed and duplex
- Access or Trunk mode
- Native VLAN and allowed VLANs on trunks
- Access VLAN on access ports

## LACP Configuration

- LACP interfaces can be set as either Active or Passive
- If SW1's interfaces are set as Active and SW2's as Passive, the port channel will come up
- If both sides are Passive, the port channel will not come up
- If both sides are Active, the port channel will come up
- It is recommended to configure both sides as Active so you don't have to think about which side is which

## LACP Configuration

SW1(config)#interface range f0/23 - 24
SW1(config-if-range)#channel-group 1 mode active
This creates interface port-channel 1

SW1(config)#interface port-channel 1 SW1(config-if)#switchport mode trunk Configure the interface settings on the port channel

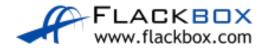

## LACP Configuration

Configure matching settings on the other switch on the other side of the links:

SW2(config)#interface range f0/23 - 24
SW2(config-if-range)#channel-group 1 mode active

SW2(config)#interface port-channel 1 SW2(config-if)#switchport mode trunk

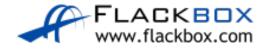

# **PAgP** Configuration

- PAgP interfaces can be set as either Desirable or Auto
- If one side is Desirable and the other Auto, the port channel will come up
- If both sides are Auto, the port channel will not come up
- If both sides are Desirable, the port channel will come up
- If you configure both sides as Desirable you don't have to think about which side is which

SW1(config)#interface range f0/23 - 24
SW1(config-if-range)#channel-group 1 mode desirable

SW1(config)#interface port-channel 1 SW1(config-if)#switchport mode trunk

Configure matching settings on the switch on the other side of the links

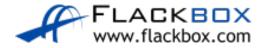

SW1(config)#interface range f0/23 - 24
SW1(config-if-range)#channel-group 1 mode on

SW1(config)#interface port-channel 1 SW1(config-if)#switchport mode trunk

Configure matching settings on the switch on the other side of the links

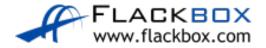

### Verification – show etherchannel summary

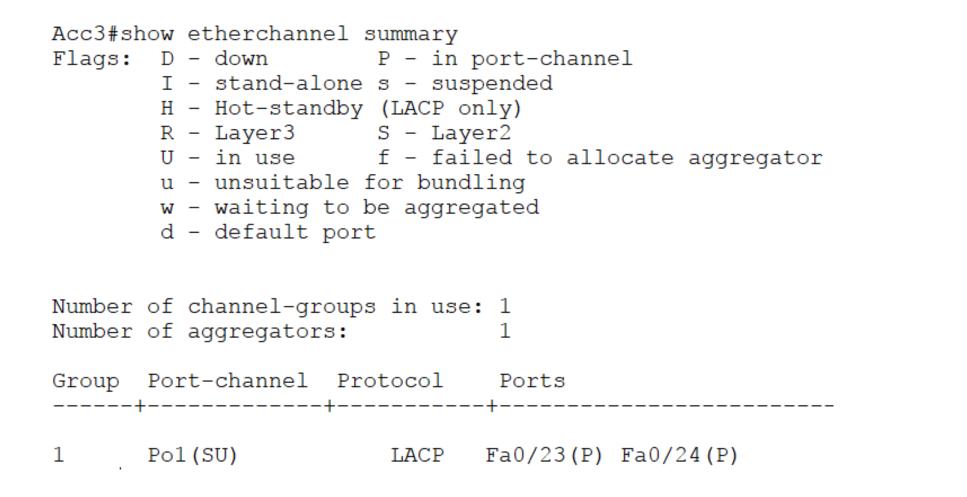

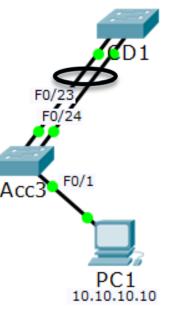

## Verification – show spanning-tree vlan

G01

F0/1

PC1

10.10.10.10

Acc

#### Before EtherChannel configured:

```
Acc3#show spanning-tree vlan 1
VLAN0001
  Spanning tree enabled protocol ieee
  Root ID
            Priority
                         24577
            Address
                        0090.0CA0.3902
            Cost
                        19
             Port 23(FastEthernet0/23)
             Hello Time 2 sec Max Age 20 sec Forward Delay 15 sec
  Bridge ID Priority
                        32769 (priority 32768 sys-id-ext 1)
             Address
                         0001.C962.D43D
             Hello Time
                        2 sec Max Age 20 sec Forward Delay 15 sec
            Aging Time
                         20
Interface
                 Role Sts Cost
                                    <u>Prio.Nbr</u> Type
Fa0/23
                                    128.23
                                             P2p
                Root FWD 19
Fa0/24
                Altn BLK 19
                                    128.24
                                             P2p
```

## Verification – show spanning-tree vlan

#### After EtherChannel configured:

```
Acc3#show spanning-tree vlan 1
VLAN0001
  Spanning tree enabled protocol ieee
  Root ID
            Priority
                        24577
            Address
                        0090.0CA0.3902
            Cost
                         9
             Port
                        27 (Port-channel 1)
            Hello Time
                        2 sec Max Age 20 sec Forward Delay 15 sec
 Bridge ID Priority
                        32769 (priority 32768 sys-id-ext 1)
                        0001.C962.D43D
            Address
                        2 sec Max Age 20 sec Forward Delay 15 sec
             Hello Time
            Aging Time
                        20
                 Role Sts Cost
Interface
                                            Type
                                    Prio.Nor
                                   128.27
Po1
                                            Shr
                Root FWD 9
```

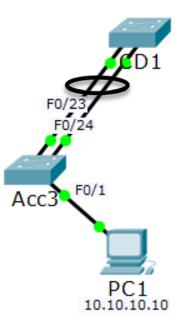